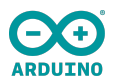

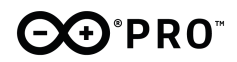

# **Arduino ® Portenta Breakout Board**

Product Datasheet SKU: ASX00031

#### Description

The Arduino Portenta Breakout board is designed to assist developers with their prototypes by exposing the high-density connectors of the Portenta family on both sides of the breakout carrier, providing total flexibility for measuring and controlling signals - developing your own hardware, testing the design and measuring the input and output signals out of the high-density connectors.

#### Target areas:

Prototyping

#### Features

- **■ Power ON Button**
- **■ Boot mode DIP switch**
- **■ Connectors**
	- USBA
	- RJ45 GBit Ethernet
	- Micro SD card
	- OpenMV shutter module
	- MIPI 20T JTAG with trace capability
- **■ Power**
	- CR2032 RTC Lithium Battery backup
	- External power terminal block
- **■ I/O**
	- Break out all Portenta High Density connector signals (see pinout table below)
	- Male/female HD connectors allow interposing breakout between Portenta and shield to debug signals
- **Compatibility** Standard Portenta High Density connector pinout
- **Safety information** Class A

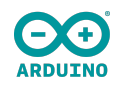

# **Contents**

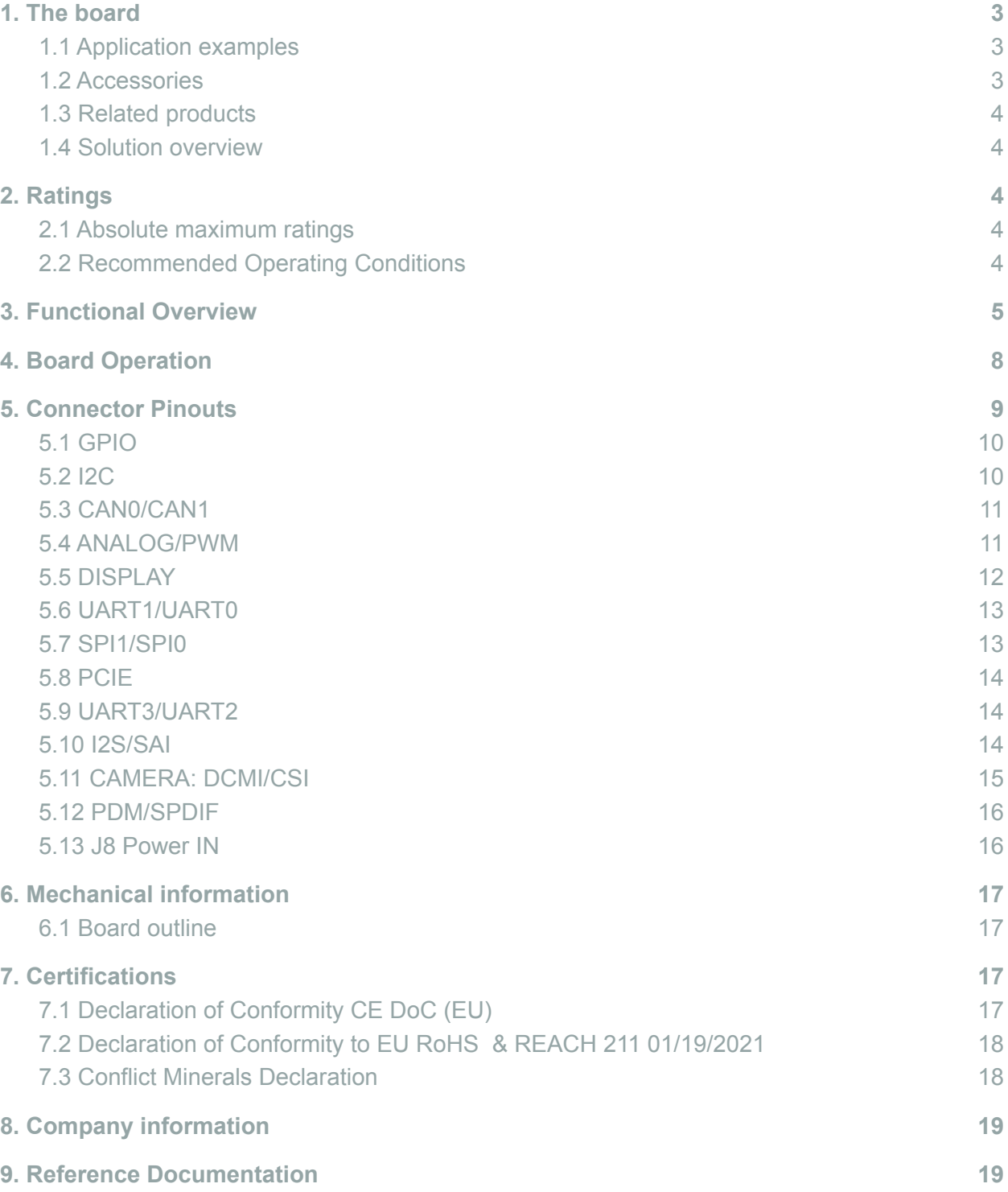

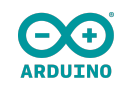

#### **10. Revision History 19**

# **1. The board**

#### **1.1 Application examples**

This product is designed to work alongside the Portenta family. Please check the Getting Started guide of your Portenta board.

**Product Development:** The Portenta Breakout board reduces development time for industrial grade solution automation based on the Portenta line.

**OpenMV:** Connectivity to the OpenMV Global Shutter Camera Module is provided on the Portenta Breakout board allowing for rapid development of machine vision applications alongside the Portenta family.

**Technical Education:** The Portenta Breakout board can act as a first point of entry for technician education in industrial grade control and embedded systems.

#### **1.2 Accessories**

- 8-, 10-, 12- and 22-pin headers/connectors with 2.54 mm pitch
- 20 pin JTAG programmer
- OpenMV Global Shutter Camera Module

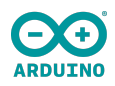

#### **1.3 Related products**

- Arduino Portenta H7 (SKU: ABX00042)
- OpenMV Global Shutter Camera Module

#### **1.4 Solution overview**

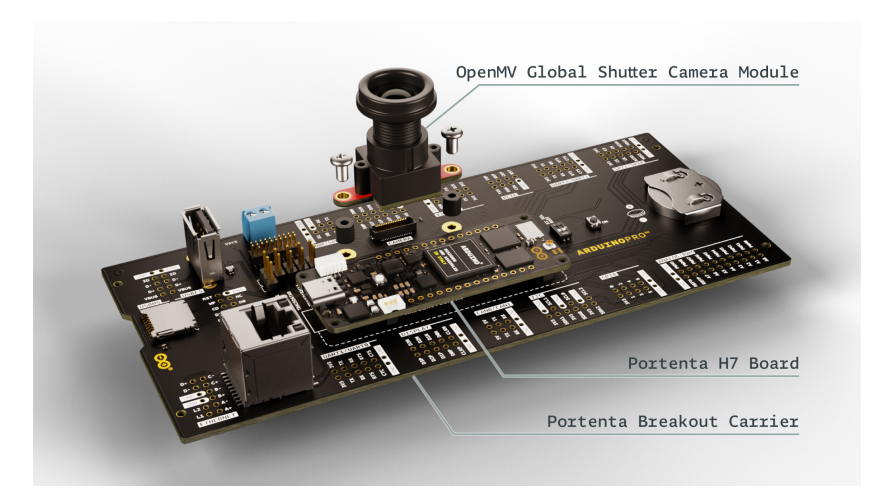

Example of a typical installation for a solution including Portenta H7 and Global Shutter Camera Module. A Portenta board must be *connected for operation of the Portenta Breakout Board.*

# **2. Ratings**

#### **2.1 Absolute maximum ratings**

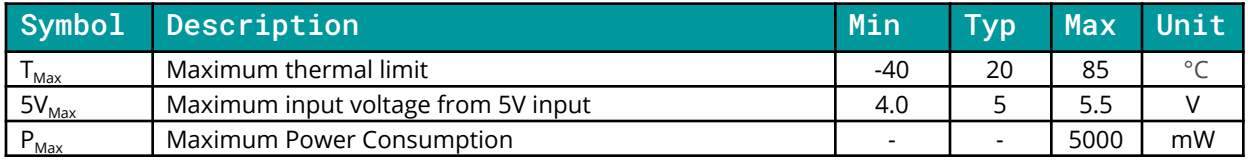

#### **2.2 Recommended Operating Conditions**

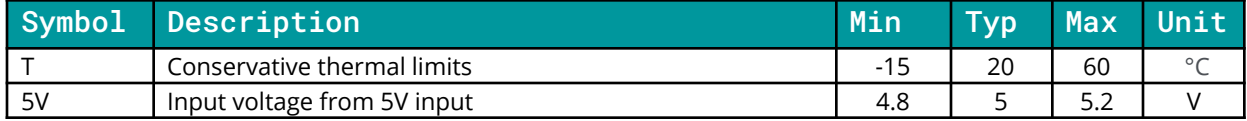

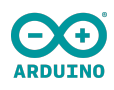

# **3. Functional Overview**

**3.1 Board topology**

**Front view**

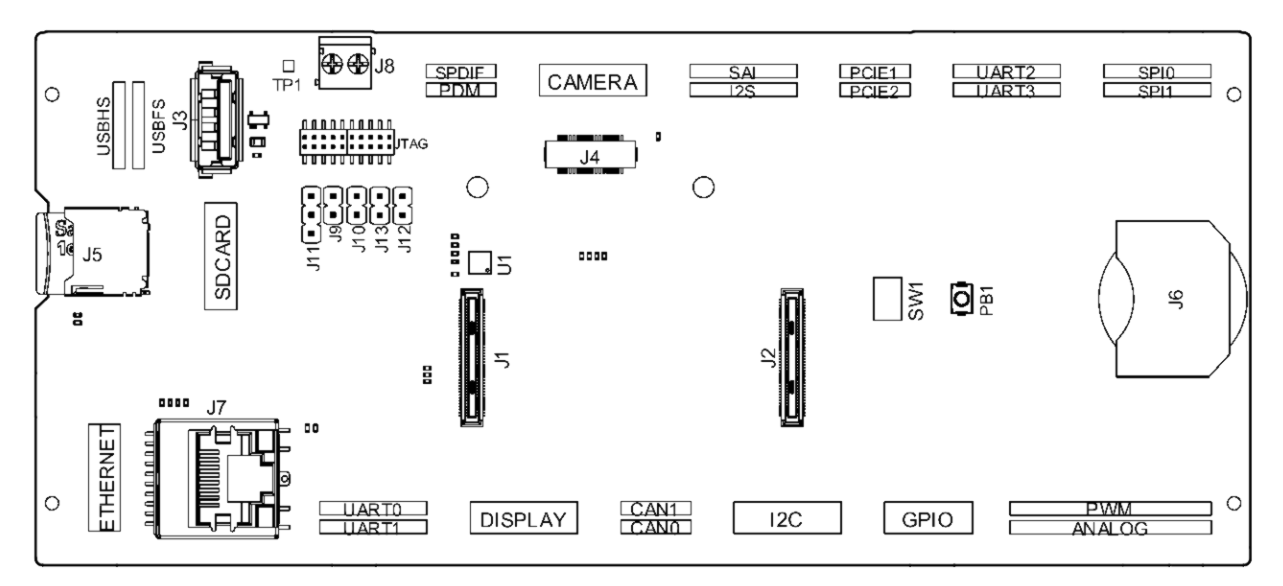

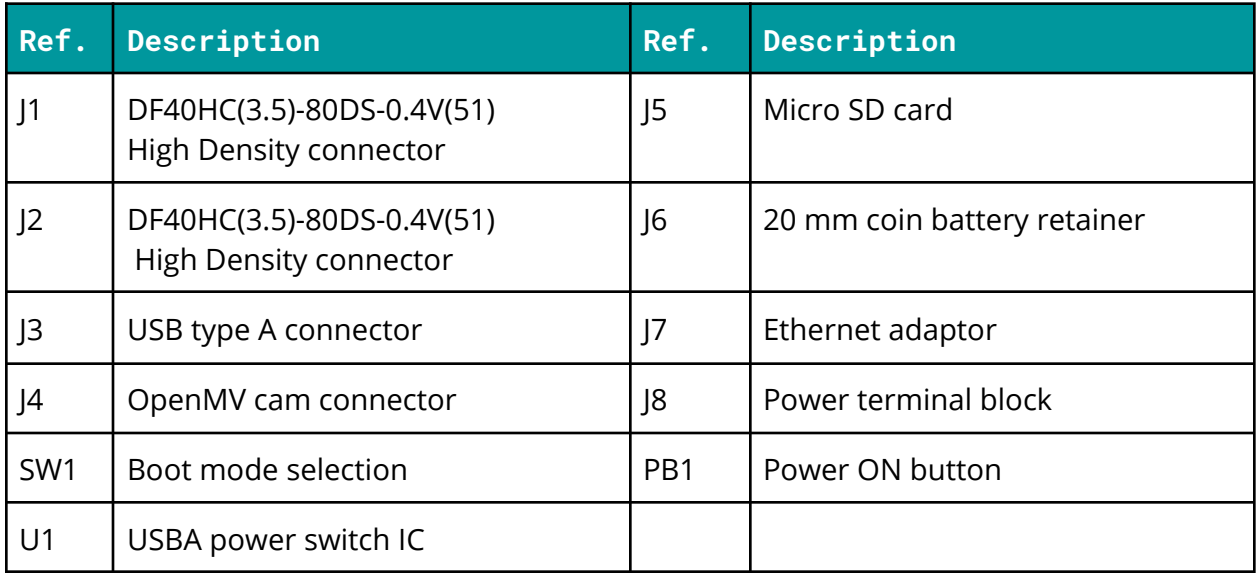

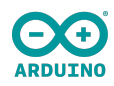

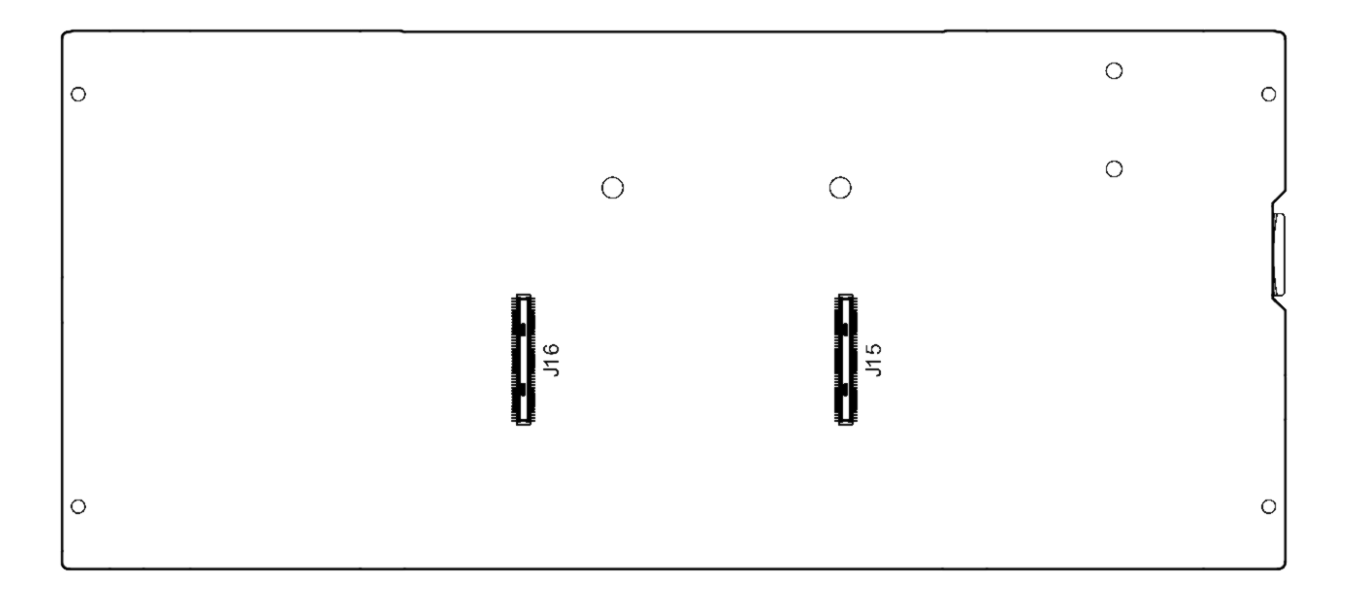

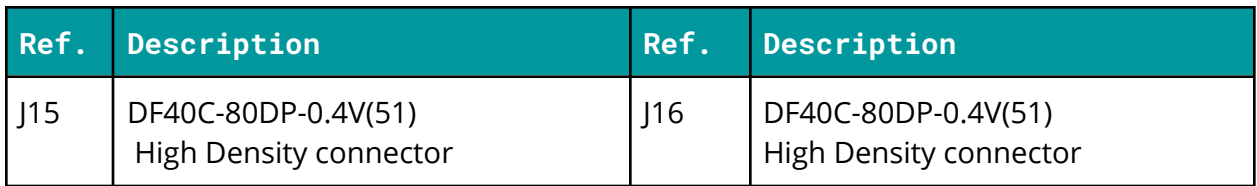

# **3.2 Shared pins table**

Some nets/pins are electrically shared in the board and precaution must be taken to avoid conflicts. The full list is presented below.

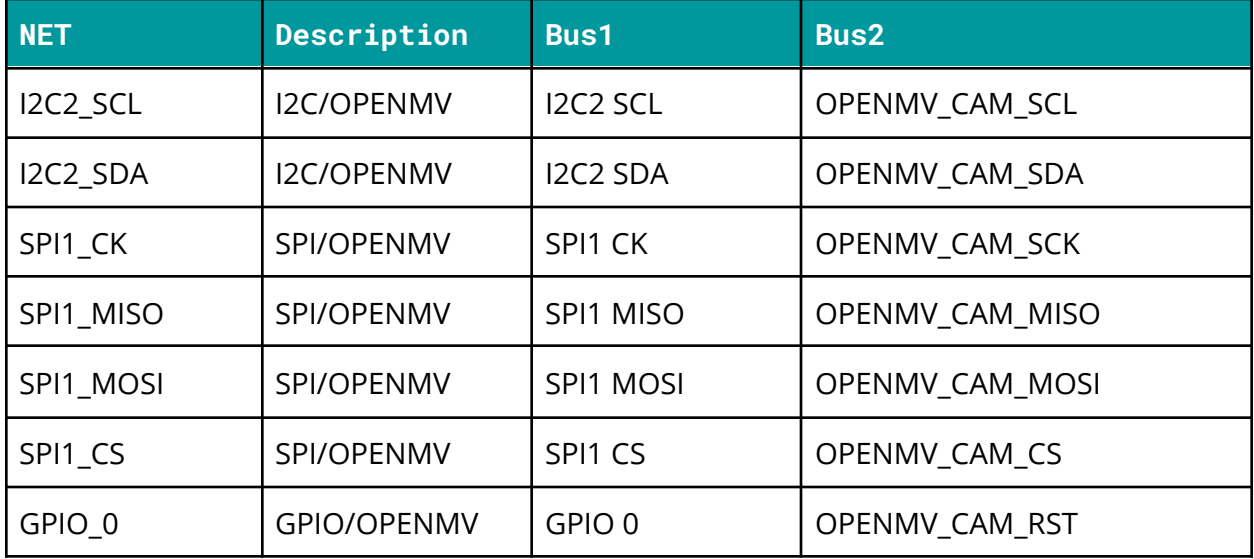

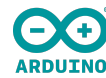

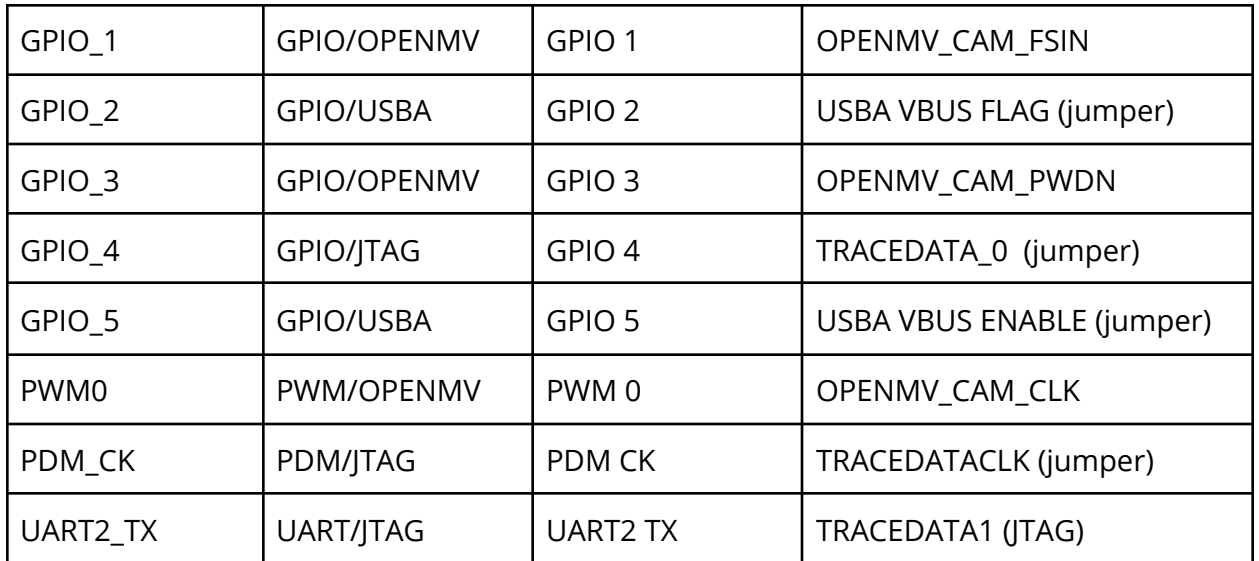

**3.3 DIP Switch**

*Note: Not currently supported. For future use in the Portenta H7*

The DIP switch have to selectable options:

**BOOT**: Allows you to set up the portenta board in Boot mode.

**BOOT\_SEL**: Select between 2 boot addresses.

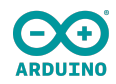

# **4. Board Operation**

**Note:** This board is intended to operate together with Portenta H7 (see section 1.4 Solution Overview).

### **4.1 Getting started - IDE**

If you want to program your Portenta H7 with the Breakout Board while offline you need to install the Arduino Desktop IDE **[1]**. To connect your Portenta H7 with the Portenta Breakout Board to your computer, you will need a Type-C USB cable. This also provides power to both the Portenta H7 as well as the Portenta Breakout Board. Alternatively, in order to provide power to the USB connectors and the 5V pins, a 5V source must be applied to J8. This will also provide power to the Portenta H7.

#### **4.2 Getting started - Arduino Web Editor**

All Arduino boards, including this one, work out-of-the-box on the Arduino Web Editor **[2]**, by just installing a simple plugin.

The Arduino Web Editor is hosted online, therefore it will always be up-to-date with the latest features and support for all boards. Follow **[3]** to start coding on the browser and upload your sketches onto your board.

#### **4.3 Getting started - Arduino IoT Cloud**

All Arduino IoT enabled products are supported on Arduino IoT Cloud which allows you to log, graph and analyze sensor data, trigger events, and automate your home or business.

#### **4.4 Sample Sketches**

Sample sketches can be found either in the "Examples" menu in the Arduino IDE or in the "Documentation" section of the Arduino Pro website **[4]**

#### **4.5 Online resources**

Now that you have gone through the basics of what you can do with the board you can explore the endless possibilities it provides by checking exciting projects on ProjectHub **[5]**, the Arduino Library Reference **[6]** and the online store **[7]** where you will be able to complement your board with sensors, actuators and more

#### **4.6 Board Recovery**

All Arduino boards have a built-in bootloader which allows flashing the board via USB. In case a sketch locks up the processor and the board is not reachable anymore via USB it is

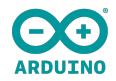

possible to enter bootloader mode by double-tapping the reset button right after power up.

# **5. Connector Pinouts**

The Portenta Breakout Board provides easy access to the pins on the high density connector of the Portenta family. The Portenta Breakout Board is shipped in a headerless configuration to provide flexibility in using 2.54mm compatible connectors to meet their specific application.

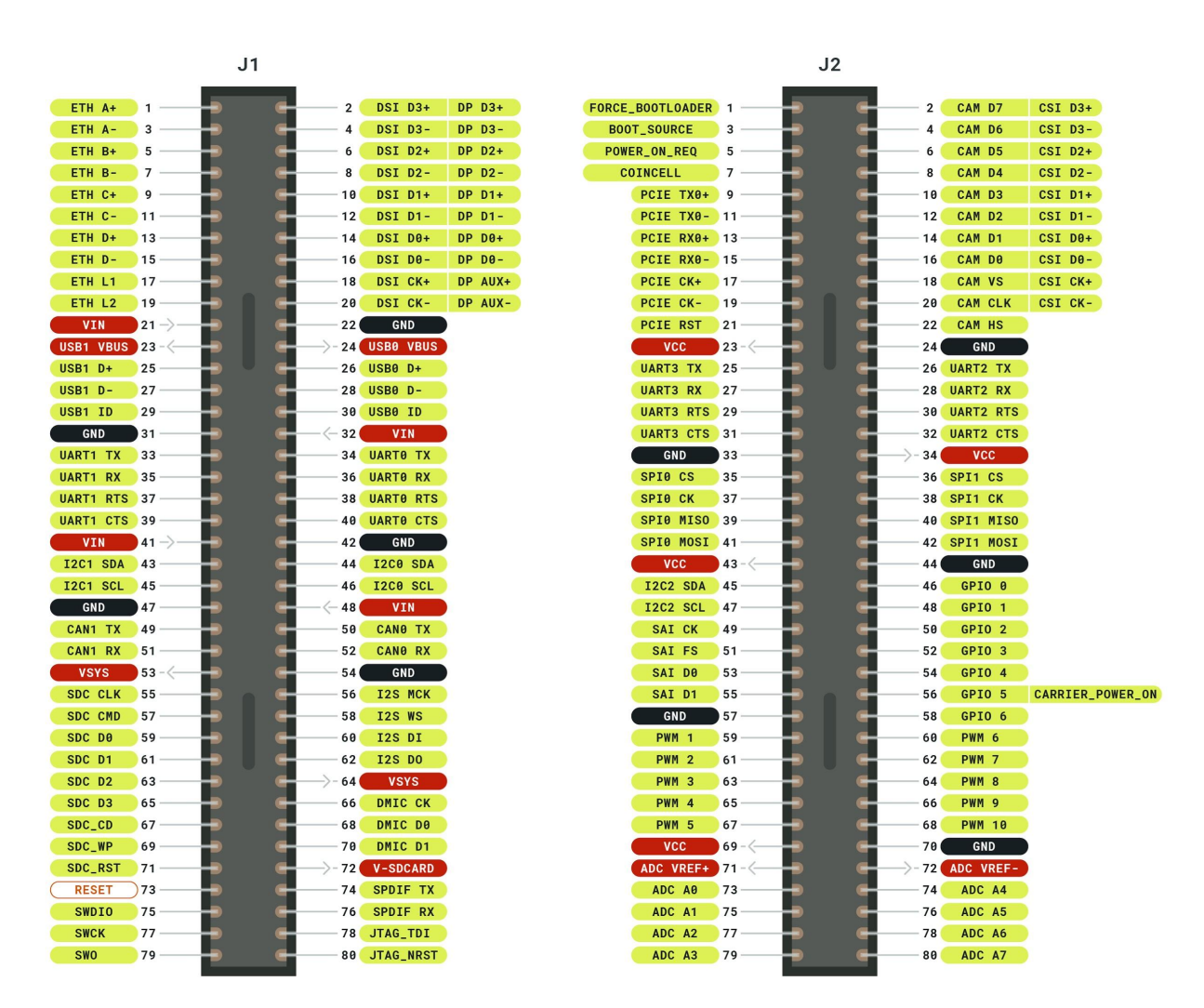

In cases where multiple channels are on a single header, the first channel is on the bottom part of the header and the section channel is on the top part of the header. The order of the channel is determined by the silkscreen markings.

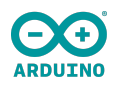

### **5.1 GPIO**

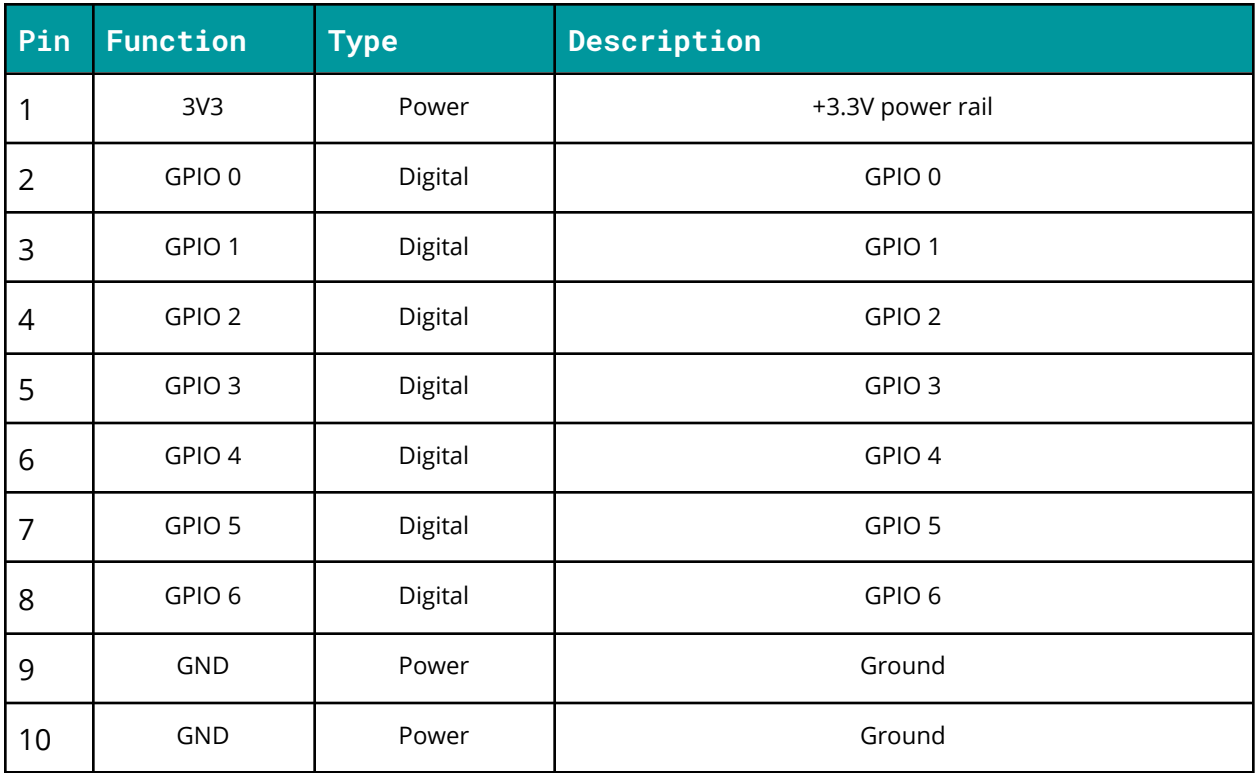

### **5.2 I2C**

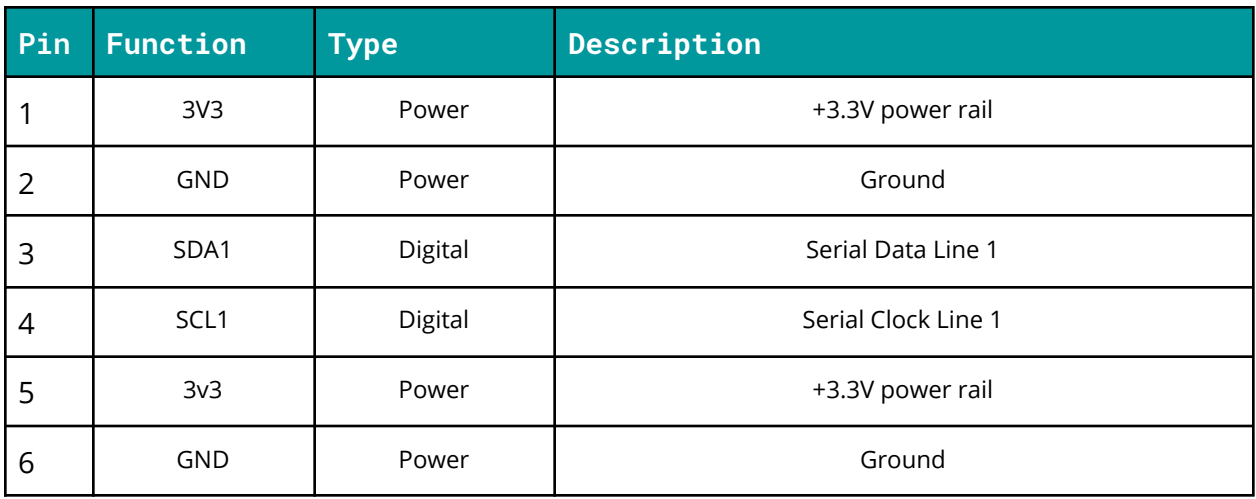

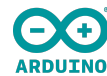

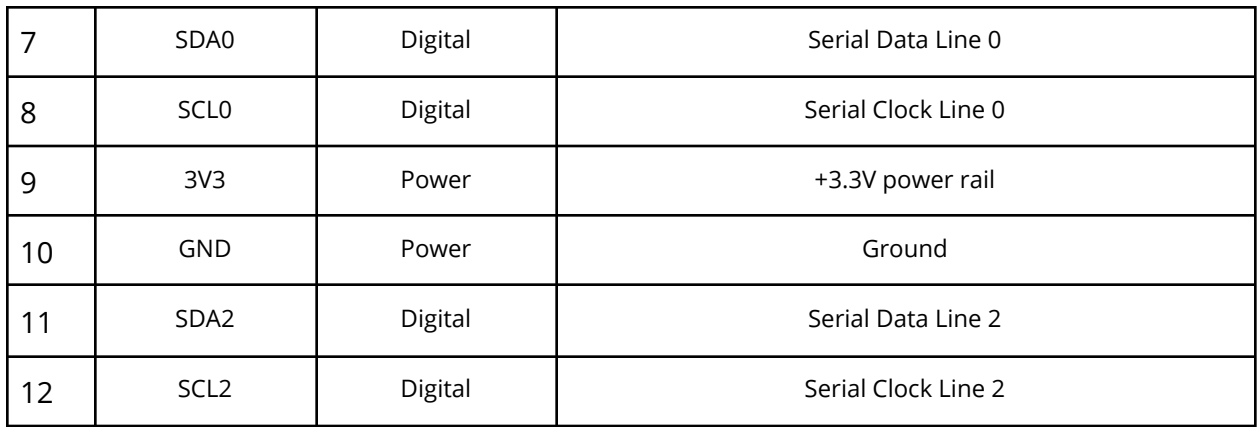

### **5.3 CAN0/CAN1**

# Pins closer to the edge of the board are CAN0. Pins close to the centre are CAN1.

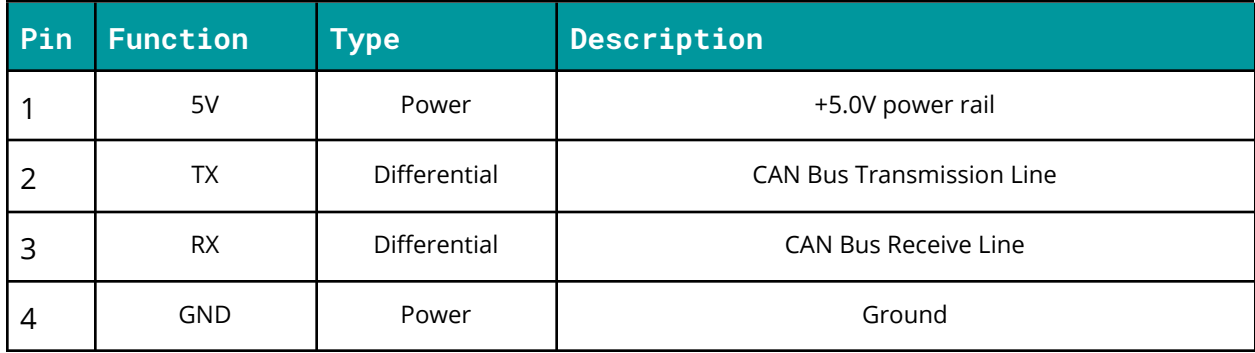

### **5.4 ANALOG/PWM**

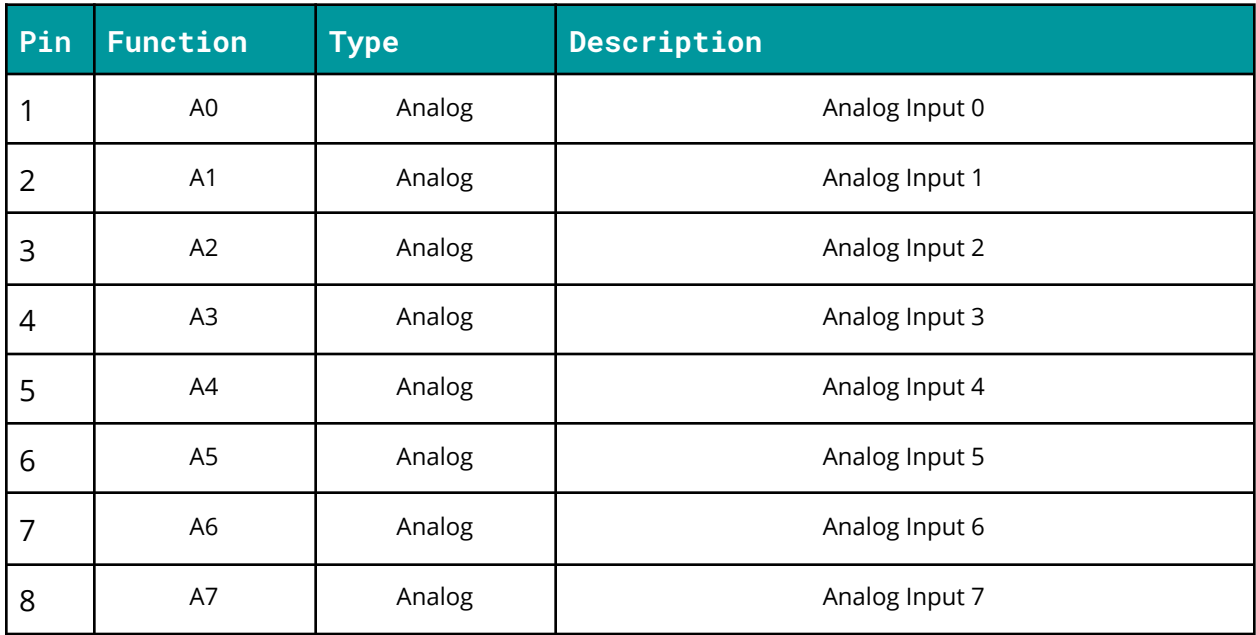

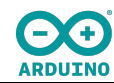

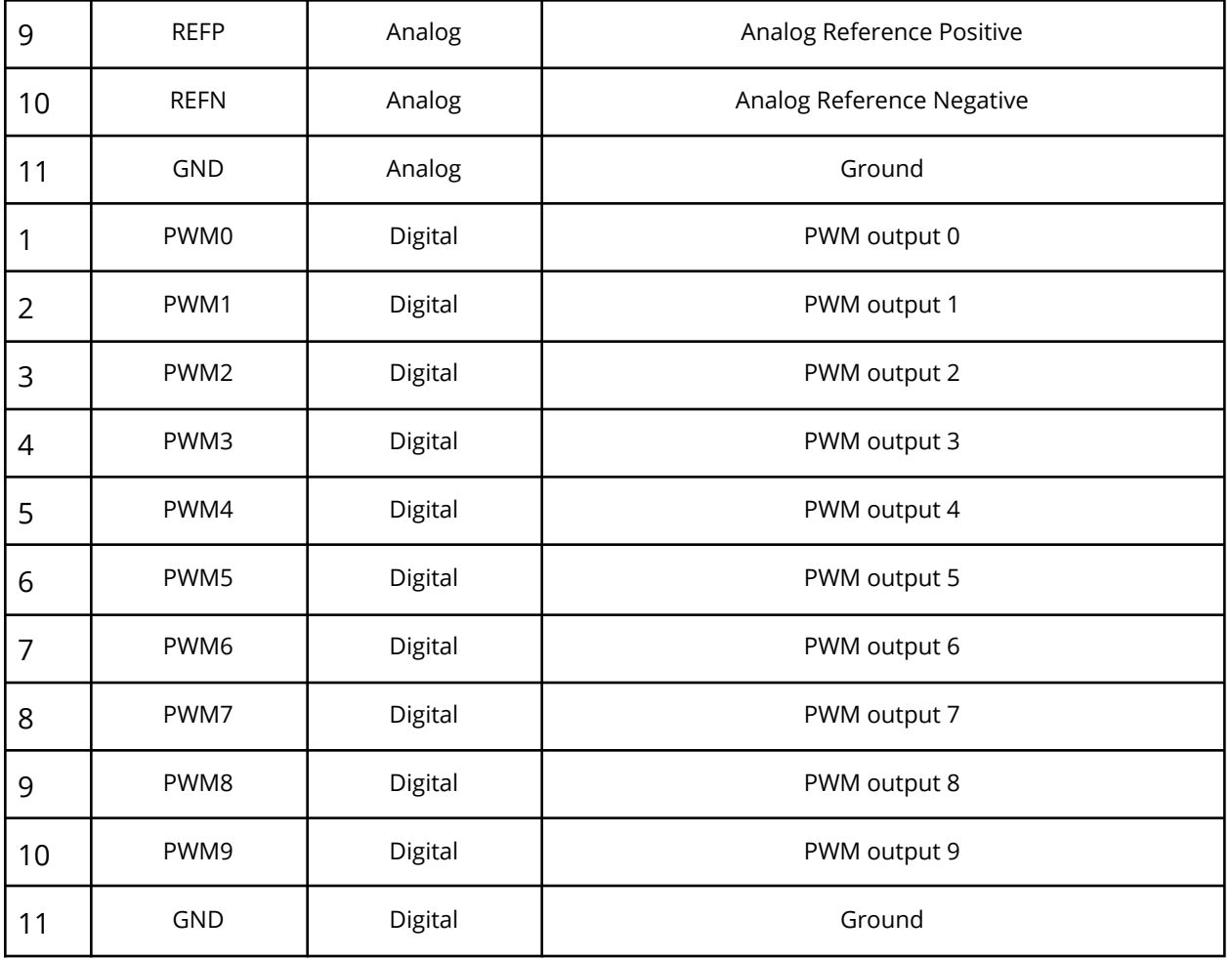

### **5.5 DISPLAY**

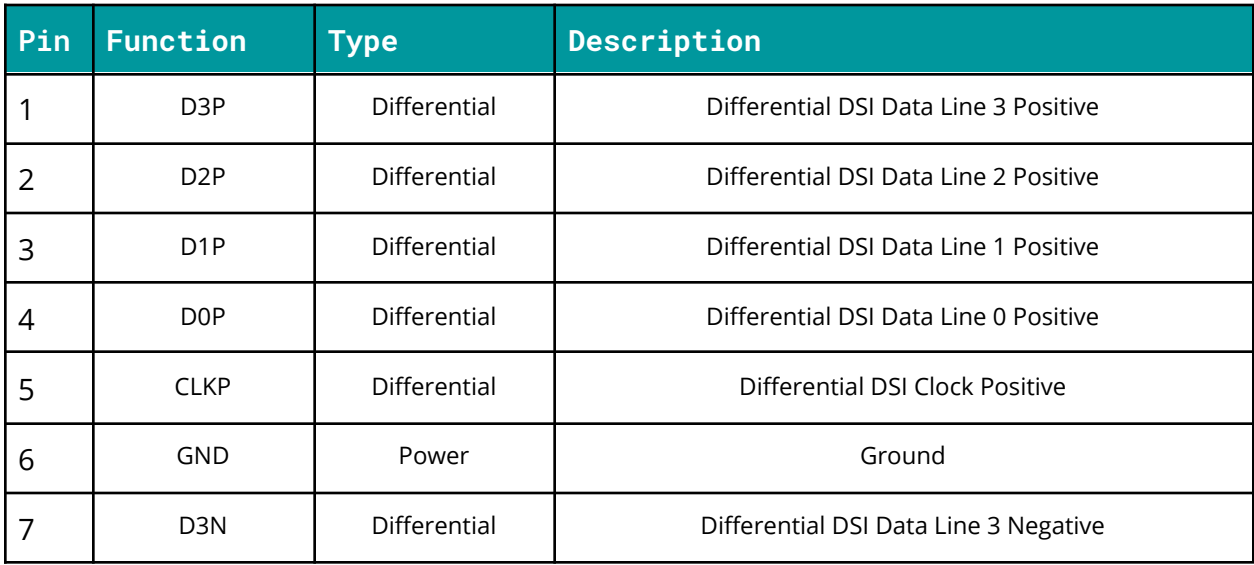

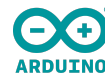

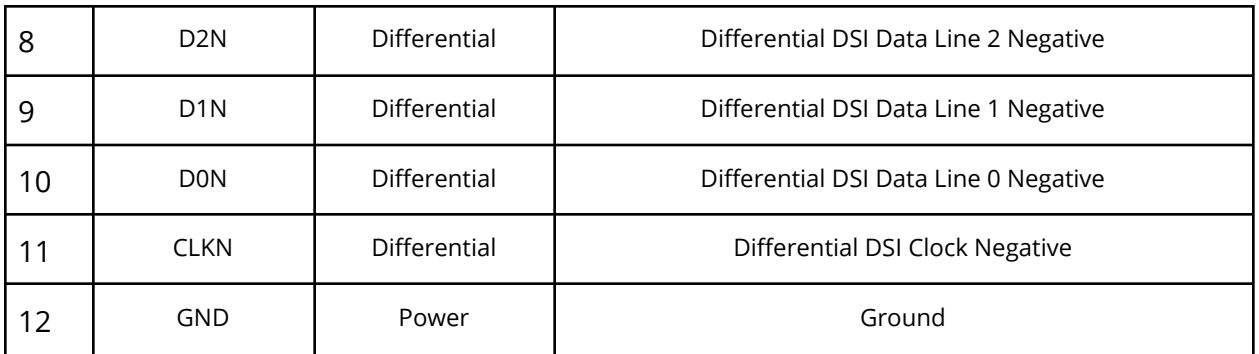

### **5.6 UART1/UART0**

# Pins closer to the edge of the board are UART1. Pins closer to the center are UART0.

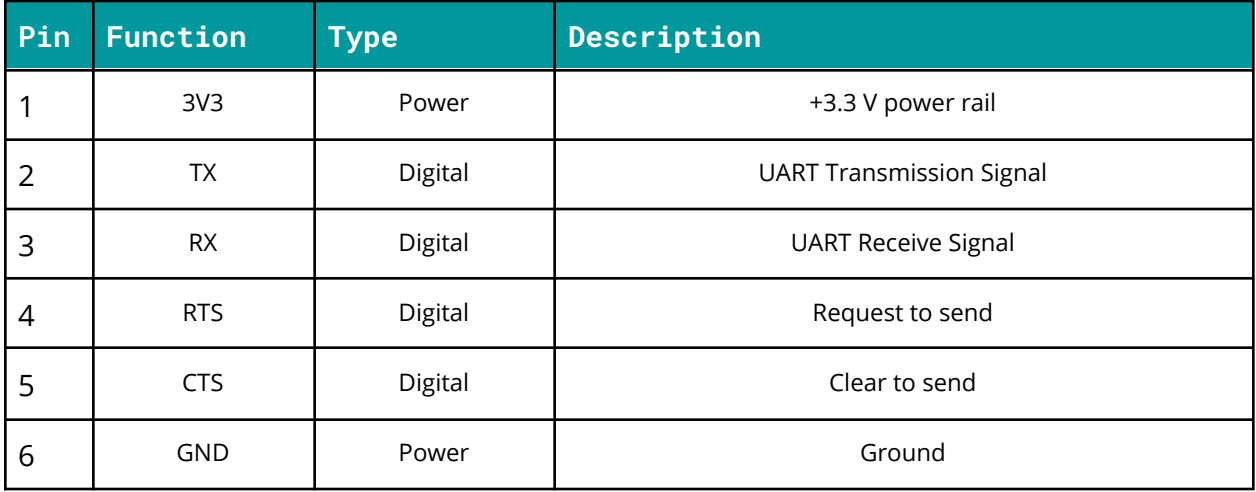

#### **5.7 SPI1/SPI0**

# Pins closer to the edge of the board are SPI0. Pins closer to the center are SPI1.

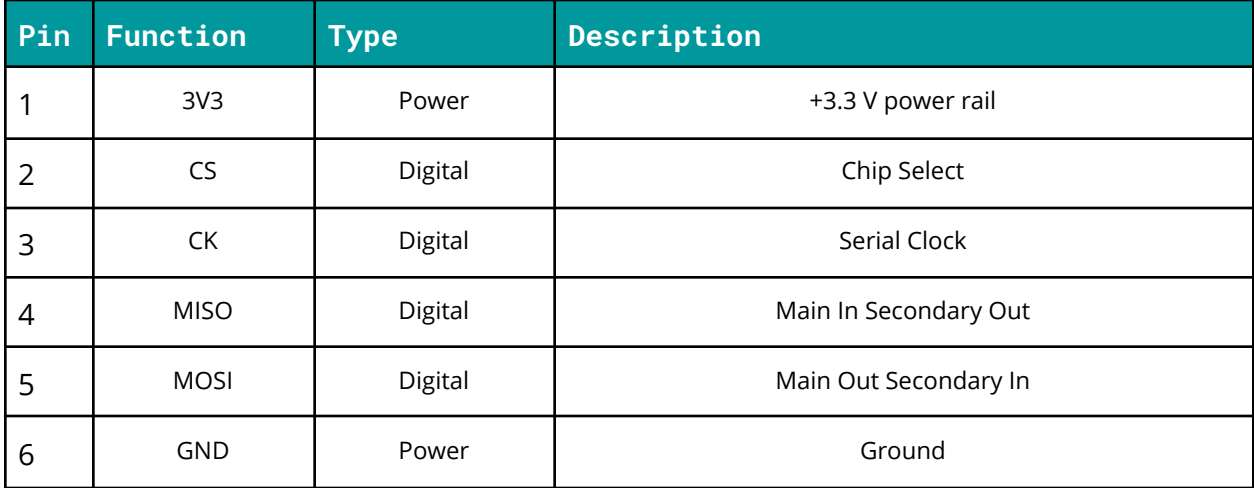

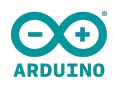

### **5.8 PCIE**

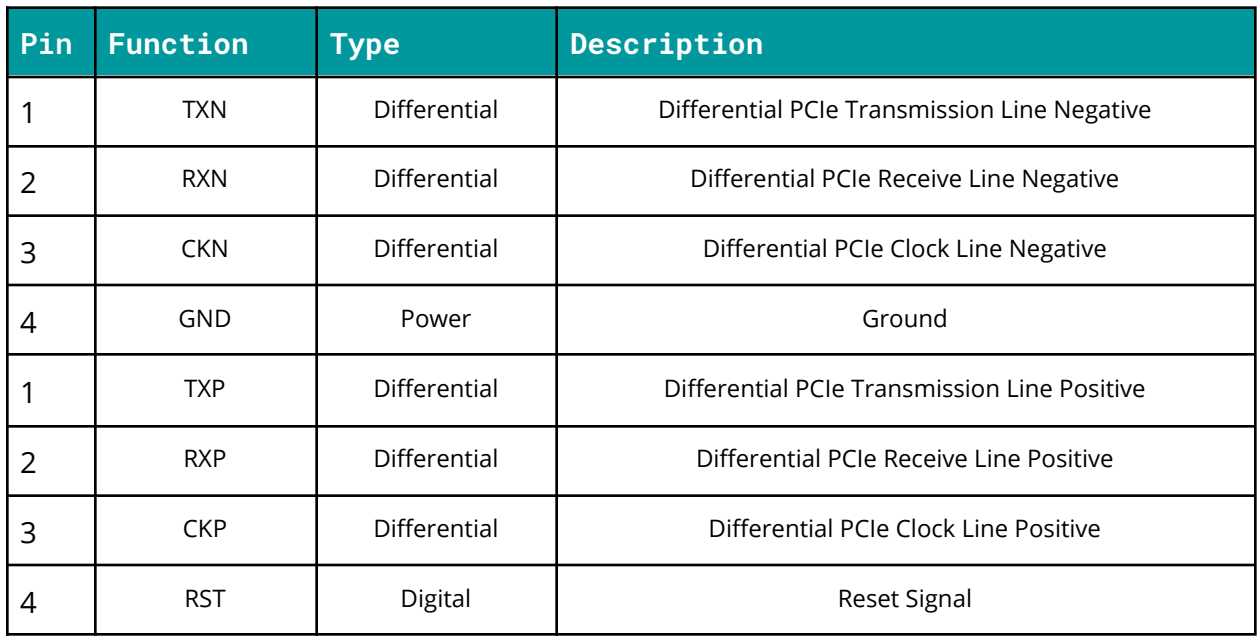

### **5.9 UART3/UART2**

### Pins closer to the edge of the board are UART2. Pins closer to the center are UART3.

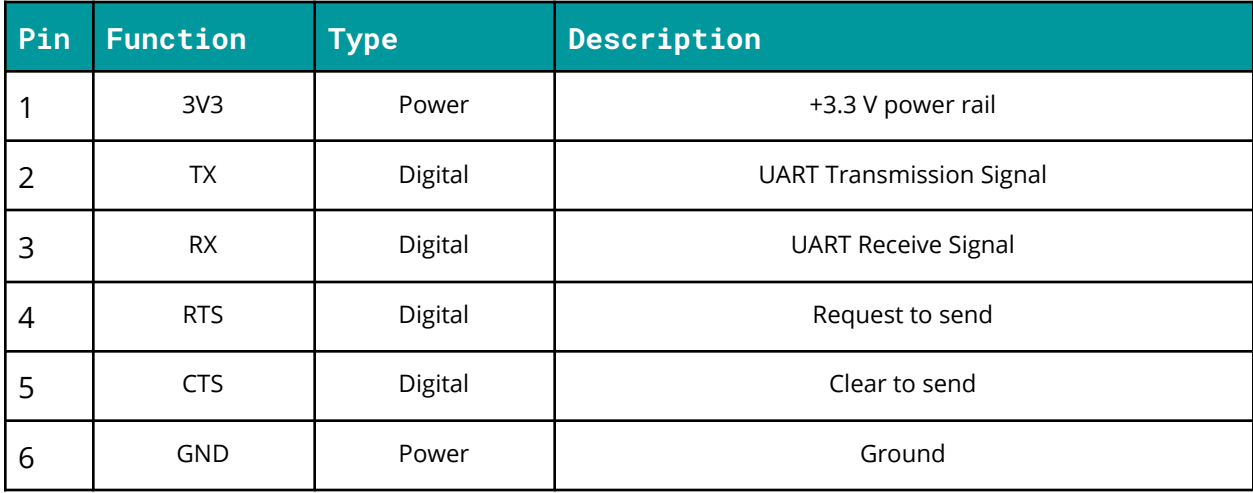

# **5.10 I2S/SAI**

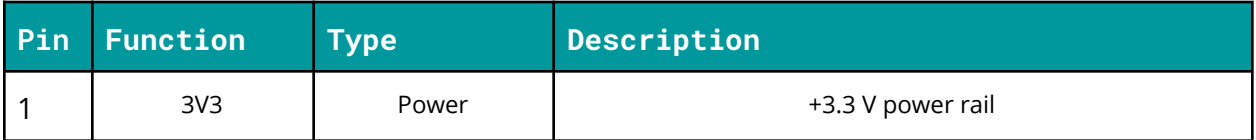

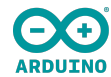

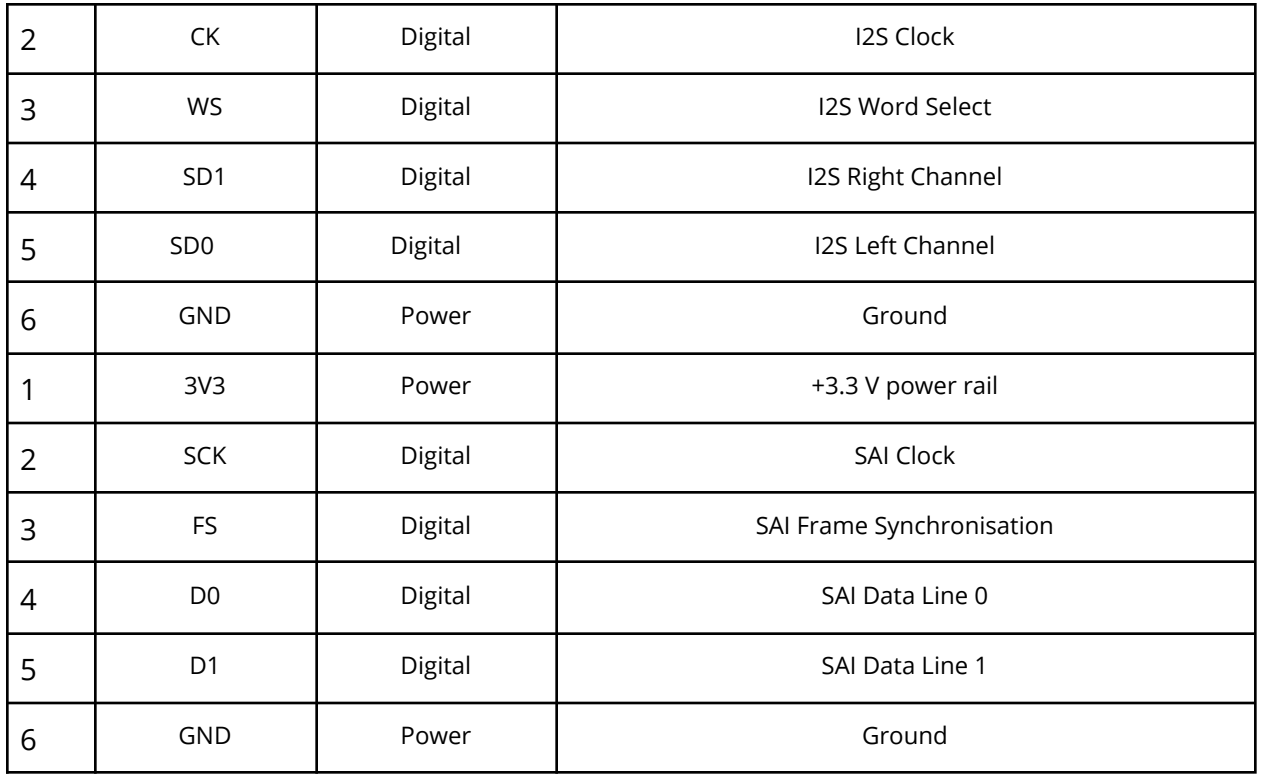

### **5.11 CAMERA: DCMI/CSI**

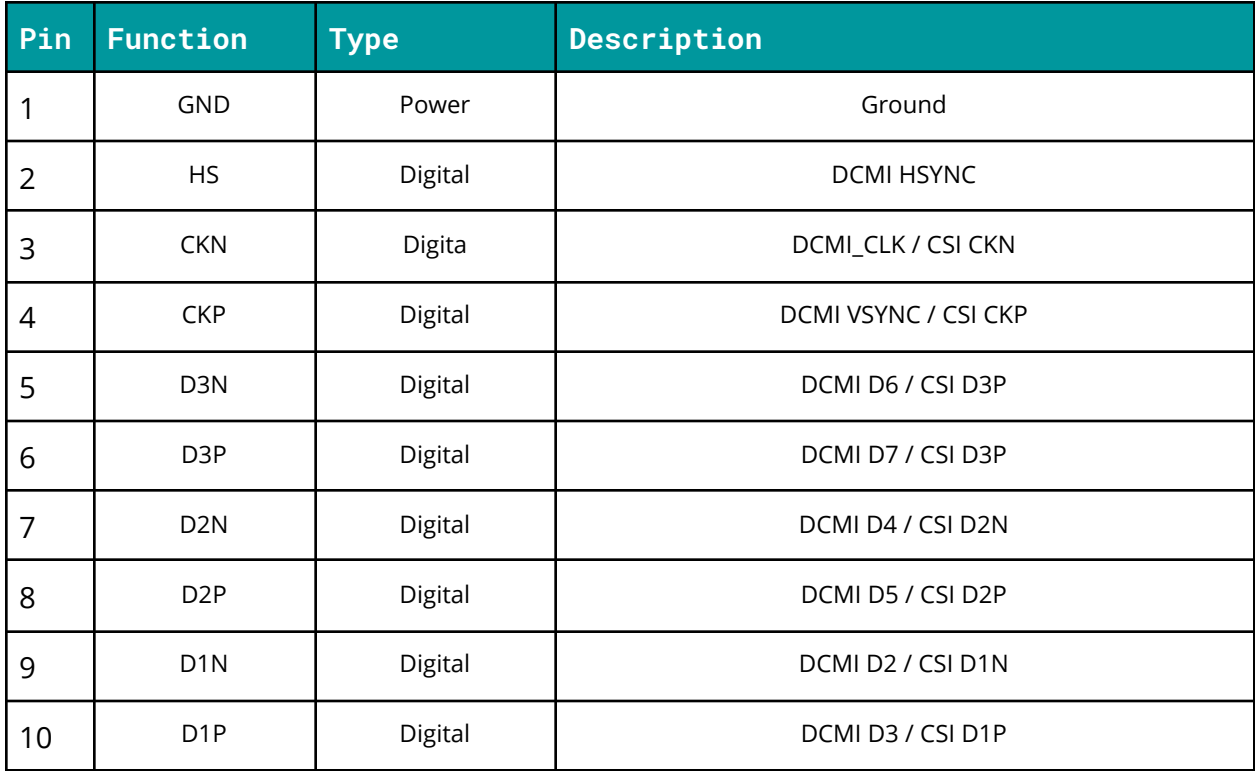

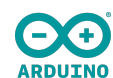

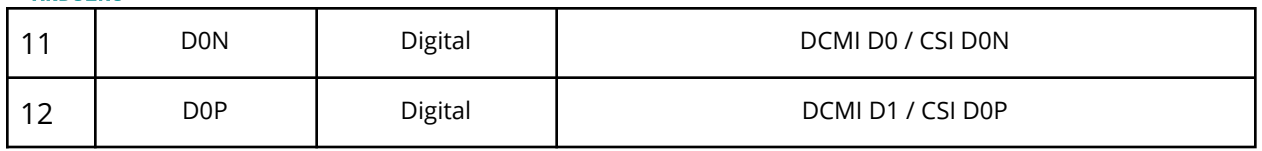

**5.12 PDM/SPDIF**

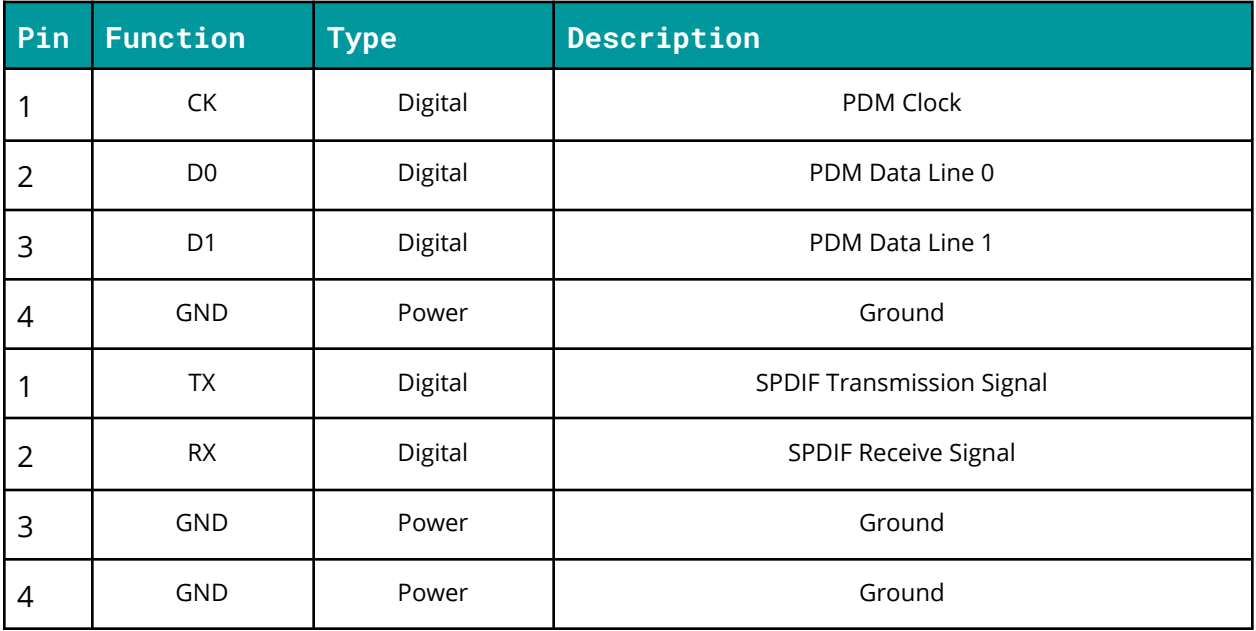

# **5.13 J8 Power IN**

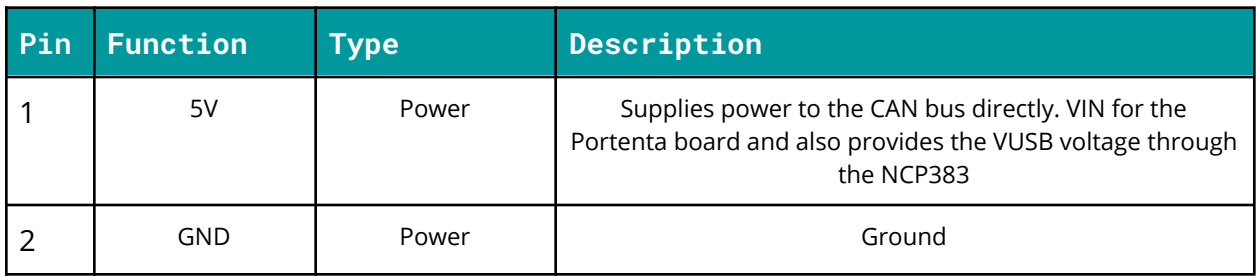

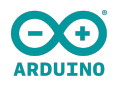

# **6. Mechanical information**

**6.1 Board outline**

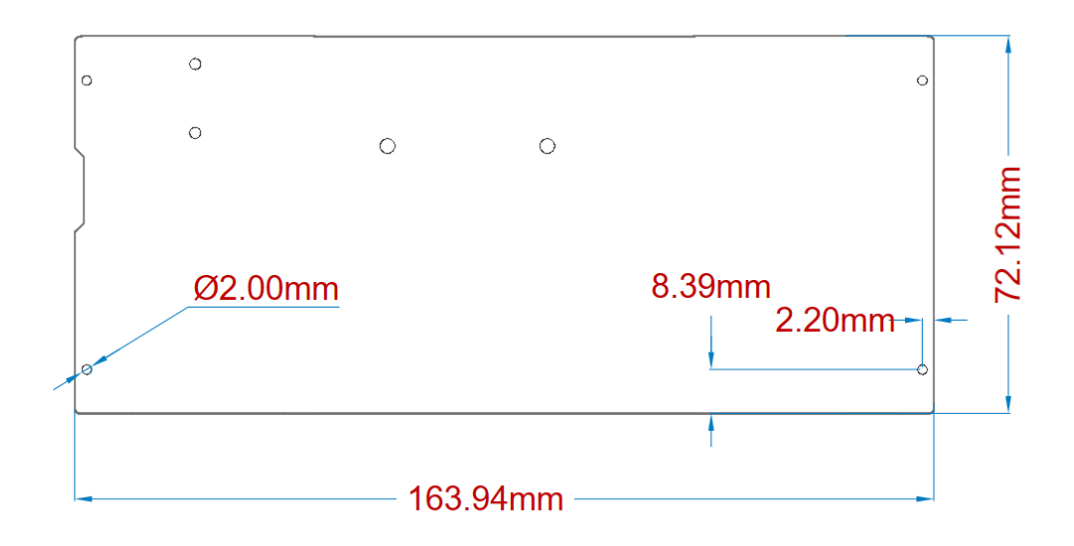

# **7. Certifications**

### **7.1 Declaration of Conformity CE DoC (EU)**

We declare under our sole responsibility that the products above are in conformity with the essential requirements of the following EU Directives and therefore qualify for free movement within markets comprising the European Union (EU) and European Economic Area (EEA).

#### **ROHS 2 Directive 2011/65/EU**

Conforms to: EN50581:2012

#### **Directive 2014/35/EU. (LVD)**

Conforms to: EN 60950-1:2006/A11:2009/A1:2010/A12:2011/AC:2011

#### **Directive 2004/40/EC & 2008/46/EC & 2013/35/EU, EMF**

Conforms to: EN 62311:2008

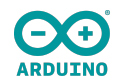

**7.2 Declaration of Conformity to EU RoHS & REACH 211 01/19/2021** Arduino boards are in compliance with RoHS 2 Directive 2011/65/EU of the European Parliament and RoHS 3 Directive 2015/863/EU of the Council of 4 June 2015 on the restriction of the use of certain hazardous substances in electrical and electronic equipment.

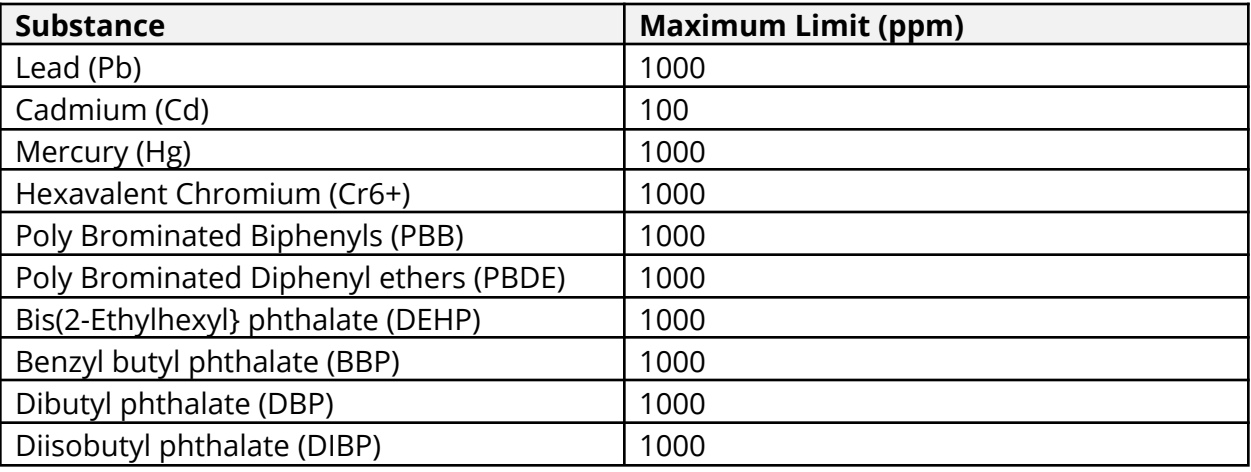

Exemptions : No exemptions are claimed.

Arduino Boards are fully compliant with the related requirements of European Union Regulation (EC) 1907 /2006 concerning the Registration, Evaluation, Authorization and Restriction of Chemicals (REACH). We declare none of the SVHCs (https://echa.europa.eu/web/guest/candidate-list-table), the Candidate List of Substances of Very High Concern for authorization currently released by ECHA, is present in all products (and also package) in quantities totaling in a concentration equal or above 0.1%. To the best of our knowledge, we also declare that our products do not contain any of the substances listed on the "Authorization List" (Annex XIV of the REACH regulations) and

Substances of Very High Concern (SVHC) in any significant amounts as specified by the Annex XVII of Candidate list published by ECHA (European Chemical Agency) 1907 /2006/EC.

# **7.3 Conflict Minerals Declaration**

As a global supplier of electronic and electrical components, Arduino is aware of our obligations with regards to laws and regulations regarding Conflict Minerals, specifically the Dodd-Frank Wall Street Reform and Consumer Protection Act, Section 1502. Arduino does not directly source or process conflict minerals such as Tin, Tantalum, Tungsten, or Gold. Conflict minerals are contained in our products in the form of solder, or as a component in metal alloys. As part of our reasonable due diligence Arduino has contacted component suppliers within our supply chain to verify their continued compliance with the regulations.

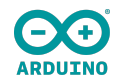

Based on the information received thus far we declare that our products contain Conflict Minerals sourced from conflict-free areas.

# **8. Company information**

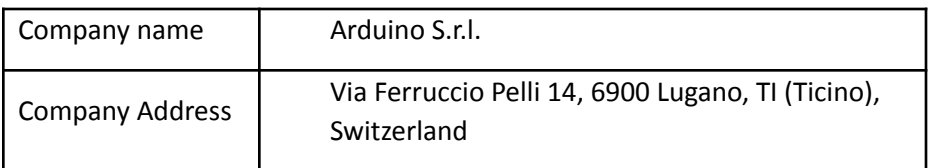

# **9. Reference Documentation**

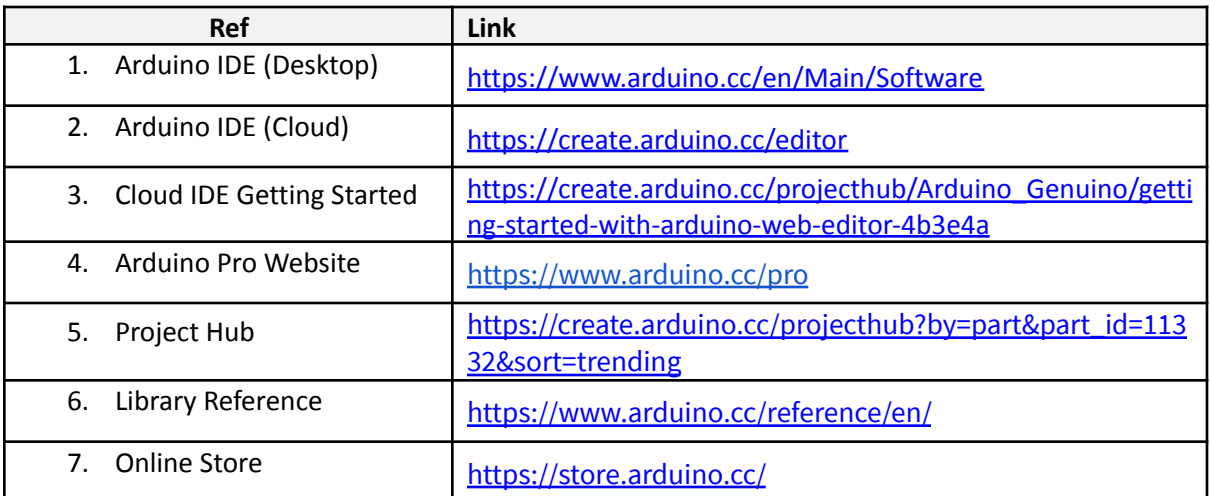

# **10. Revision History**

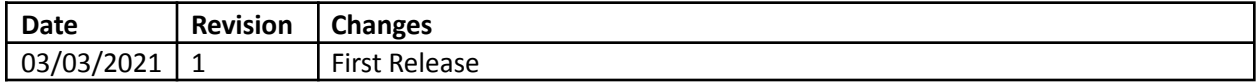

# **X-ON Electronics**

Largest Supplier of Electrical and Electronic Components

*Click to view similar products for* [Development Boards & Kits - AVR](https://www.x-on.com.au/category/embedded-solutions/engineering-tools/embedded-development-tools/embedded-processor-development-kits/development-boards-kits-avr) *category:*

*Click to view products by* [Arduino](https://www.x-on.com.au/manufacturer/arduino) *manufacturer:* 

Other Similar products are found below :

 [ATAVRPARROT](https://www.x-on.com.au/mpn/microchip/atavrparrot) [ATSAMR21B18MZ210PAT](https://www.x-on.com.au/mpn/microchip/atsamr21b18mz210pat) [CS-EASE-03](https://www.x-on.com.au/mpn/crowdsupply/csease03) [EV70N78A](https://www.x-on.com.au/mpn/microchip/ev70n78a) [1222](https://www.x-on.com.au/mpn/adafruit/1222) [MIKROE-2474](https://www.x-on.com.au/mpn/mikroelektronika/mikroe2474) [1260](https://www.x-on.com.au/mpn/adafruit/1260) [KIT0018](https://www.x-on.com.au/mpn/dfrobot/kit0018) [1405](https://www.x-on.com.au/mpn/adafruit/1405) [DEV-10914](https://www.x-on.com.au/mpn/sparkfun/dev10914) [1639](https://www.x-on.com.au/mpn/adafruit/1639) [1657](https://www.x-on.com.au/mpn/adafruit/1657) [174](https://www.x-on.com.au/mpn/adafruit/174) [193](https://www.x-on.com.au/mpn/adafruit/193) [2000](https://www.x-on.com.au/mpn/adafruit/2000) [2010](https://www.x-on.com.au/mpn/adafruit/2010) [3208](https://www.x-on.com.au/mpn/adafruit/3208) [ATRCB256RFR2](https://www.x-on.com.au/mpn/microchip/atrcb256rfr2) [ATXMEGAA1U-XPRO](https://www.x-on.com.au/mpn/microchip/atxmegaa1uxpro) [2085](https://www.x-on.com.au/mpn/adafruit/2085) [ATSTK600-SC48](https://www.x-on.com.au/mpn/microchip/atstk600sc48) [2290](https://www.x-on.com.au/mpn/adafruit/2290) [2488](https://www.x-on.com.au/mpn/adafruit/2488) [DEV-11520](https://www.x-on.com.au/mpn/sparkfun/dev11520) [296](https://www.x-on.com.au/mpn/adafruit/296) [3000](https://www.x-on.com.au/mpn/adafruit/3000) [ATAVRBLE-IOT](https://www.x-on.com.au/mpn/microchip/atavrbleiot) [ATTINY416-XNANO](https://www.x-on.com.au/mpn/microchip/attiny416xnano) [DFR0010](https://www.x-on.com.au/mpn/dfrobot/dfr0010) [DFR0100](https://www.x-on.com.au/mpn/dfrobot/dfr0100) [DFR0164](https://www.x-on.com.au/mpn/dfrobot/dfr0164) [DFR0191](https://www.x-on.com.au/mpn/dfrobot/dfr0191) [DFR0221](https://www.x-on.com.au/mpn/dfrobot/dfr0221) [DFR0222](https://www.x-on.com.au/mpn/dfrobot/dfr0222) [DFR0225](https://www.x-on.com.au/mpn/dfrobot/dfr0225) [DFR0233](https://www.x-on.com.au/mpn/dfrobot/dfr0233) [DFR0282](https://www.x-on.com.au/mpn/dfrobot/dfr0282) [DFR0327](https://www.x-on.com.au/mpn/dfrobot/dfr0327) [DRI0027](https://www.x-on.com.au/mpn/dfrobot/dri0027) [KIT0111](https://www.x-on.com.au/mpn/dfrobot/kit0111) [K030007](https://www.x-on.com.au/mpn/arduino/k030007) [DFR0351](https://www.x-on.com.au/mpn/dfrobot/dfr0351) [DEV-13614](https://www.x-on.com.au/mpn/sparkfun/dev13614) [KIT-14265](https://www.x-on.com.au/mpn/sparkfun/kit14265) [3379](https://www.x-on.com.au/mpn/adafruit/3379) [DFR0216](https://www.x-on.com.au/mpn/dfrobot/dfr0216) [DEV-11590](https://www.x-on.com.au/mpn/sparkfun/dev11590)